## УДК 378.147

**Г. Д. Анисимова** старший преподаватель **С. И. Евсеева** старший преподаватель Омский государственный технический университет, г. Омск, Россия

# **ОБ ОСОБЕННОСТЯХ ВЫЧИСЛЕНИЙ В СИСТЕМЕ MATLAB**

**Аннотация.** В статье описаны некоторые проблемы, с которыми сталкиваются преподаватели и студенты в процессе использования пакета прикладных программ MatLab при обучении высшей математике в Омском государственном техническом университете. Рассмотрены способы отслеживания и устранения погрешностей, возникающих при сложных расчетах, требующих большой точности. Продемонстрированы широкие возможности программного средства MatLab. Приведены конкретные примеры ошибок при вычислении определителей и построении графиков функций, указаны причины их возникновения, предложены команды, позволяющие их избежать.

**Ключевые слова:** MatLab; высшая математика; точность вычислений.

#### **DOI**: **10.25206/2307-5430-2019-7-34-39**

Современное преподавание дисциплин в высших учебных заведениях требует использования разнообразных технических средств, позволяющих наглядно демонстрировать математические законы и их связь с практикой. Применение программных пакетов на практических занятиях по высшей математике вызывает живой интерес обучающихся к предмету, удерживает их внимание на протяжении всего учебного курса. Разнообразие математического и программного обеспечения помогает преподавателям и студентам продуктивно изучать дисциплины, сократить время на громоздкие вычисления, использовать на занятиях ведущие разработки науки и техники.

Для проведения вычислений на компьютерах в последнее время используются не языки программирования и не электронные табличные процессоры, а мощные специализированные пакеты такие, как Mathematica, Maple, MathCAD, MatLab. Достоинством вышеперечисленных средств является универсальность, с их помощью можно проводить разнообразные математические вычисления (аналитическими или численными методами).

В связи с введением федерального государственного стандарта нового поколения, предполагающего использование информационных технологий в учебном процессе, кафедрой «Высшая математика» ОмГТУ скорректировано содержание учебно-методического комплекса по дисциплинам «математика» и «высшая математика». Некоторые модули рабочих программ дополнены изучением тем с применением лицензионной версии MatLab, приобретенной руководством ОмГТУ в 2016 году.

Пакет прикладных программ MatLab создан компанией The MathWorks в 1984 году. Его возможности постоянно расширяются, а заложенные в нем алгоритмы совершенствуются. В MatLab содержится множество встроенных функций для выполнения операций над действительными и комплексными числами, для решения линейных и дифференциальных уравнений и их систем, неопределенных и определенных интегралов, для 2-D и 3-D визуализации данных. Работа в MatLab не ограничивается набором встроенных функций, в нем существует возможность реализовывать собственные алгоритмы на С-подобном языке.

Несмотря на простоту использования MatLab, в процессе подготовки и проведения занятий обнаружились некоторые особенности, которые необходимо учитывать при расчетах. Далее будут рассмотрены некоторые из них.

#### Разрядность.

Использование MatLab превращает компьютер в большой программируемый калькулятор, способный быстро и автоматически выполнять арифметические и логические операции. Действия выполняются в различных системах счисления над числами (действительными и комплексными) произвольной разрядности. В MatLab по умолчанию в командное окно выводятся результаты вычислений с четырьмя цифрами после запятой. Иногда данной точности недостаточно, и возникает необходимость вывести на экран гораздо большее количество знаков. Для этого можно воспользоваться различными форматами представления чисел, присутствующих в MatLab: short - короткое представление (5 знаков),  $long$  – длинное представление (15 знаков),  $hex$  – шестнадцатеричный; bank -денежный.

В качестве примера приведем значение числа  $\pi$  в разных форматах:

 $\gg$  format short  $\gg$  pi  $ans = 3.1416$  $\gg$  format long  $>> pi$  $ans = 3.141592653589793$  $\gg$  format hex  $\gg$  pi  $ans = 400921fb54442d18$  $\gg$  format bank  $>> pi$ ans =  $3.14$ 

Однако, иногда требуется увеличение количества отображаемых цифр до 50 и более знаков после десятичной запятой (например, при определении траектории немонотонных параметров). В этом случае необходимо использовать команду  $vpa(x,n)$ , где  $x$  – число,  $n$  – количество цифр после запятой, отображаемых на экране. Результат вывода данных на экран в формате по умолчанию и с использованием команды *ура* представлен на рисунке 1.

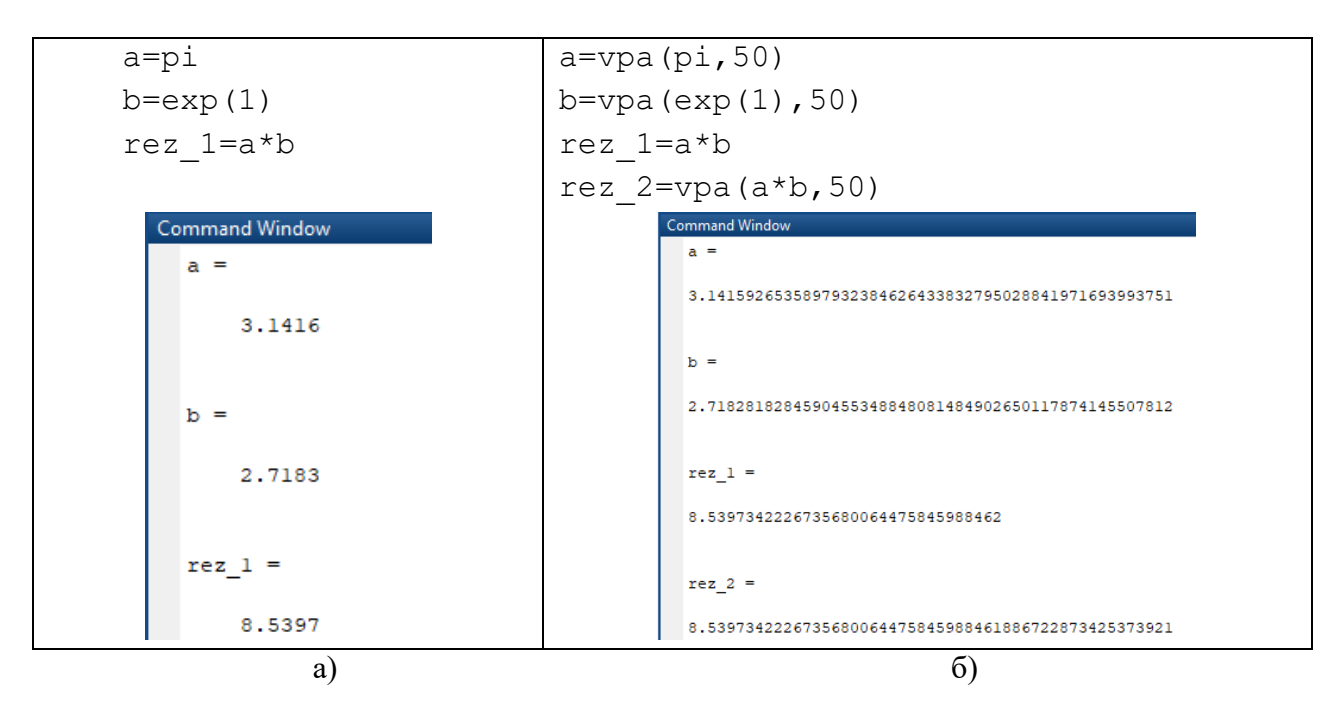

Рис. 1. Отображение чисел  $\pi$  и е:

а) по умолчанию; б) с использованием команды vpa

Заметим, что изменение формата, как и ввод команды *ура*, изменяет только форму вывода чисел, вычисления по-прежнему производятся в формате двойной точности (rez 1 на рисунке 1б).

 $V_{\mu C\bar{\mu}O\bar{\tau}}$ 

Нередко возникают случаи, когда при решении задач численными методами возникает накопление ошибки. В частности, в MatLab при использовании встроенных констант ошибка вычислений очень сильно искажает результат. Для решения подобных задач в качестве альтернативы численным методам используют символьное задание переменной, что позволяет получить точный ответ и устранить ошибку округлений (рис. 2)

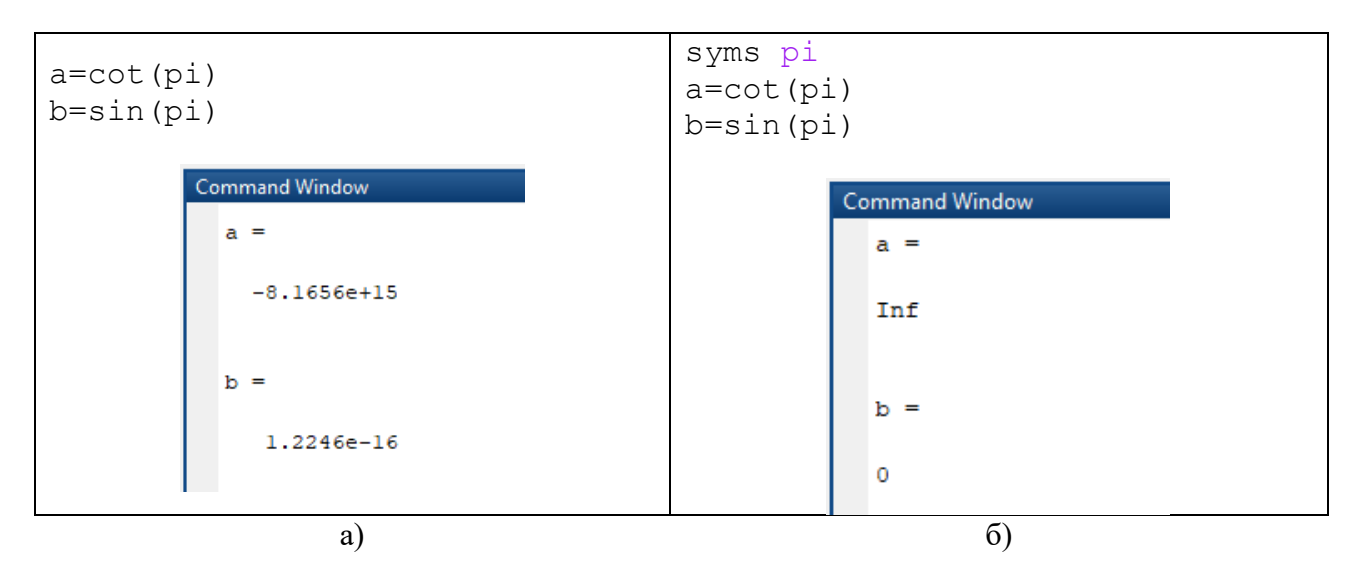

Рис. 2. Вычисление котангенса и синуса  $\pi$ : а) в числовом формате; б) в символьном формате Возведение в дробную степень.

При построении графика функции, содержащей возведение в дробную степень, например,  $y = x^{\frac{1}{5}}$  можно заметить, что MatLab не строит график для отрицательных значений аргумента. В документации программы указано, что оператор А^В для отрицательного А и дробного В, по модулю меньшего 1, всегда возвращает комплексное значение корня.

 $\gg$  (-1)^(1/5)

 $ans = 0.8090 + 0.5878i$ 

Для того, чтобы не возникало комплексных чисел при вычислении значений подобных функций, а также при построении их графиков необходимо использовать команду  $nthroot(x, n)$ , которая возвращает вещественное значение при возведении отрицательного аргумента *х* в дробную степень  $(1/n)$ . Результат построения графика функции  $y = x^{\frac{1}{5}}$  с использованием оператора  $\wedge$  и команды nthroot представлен на рисунке 3.

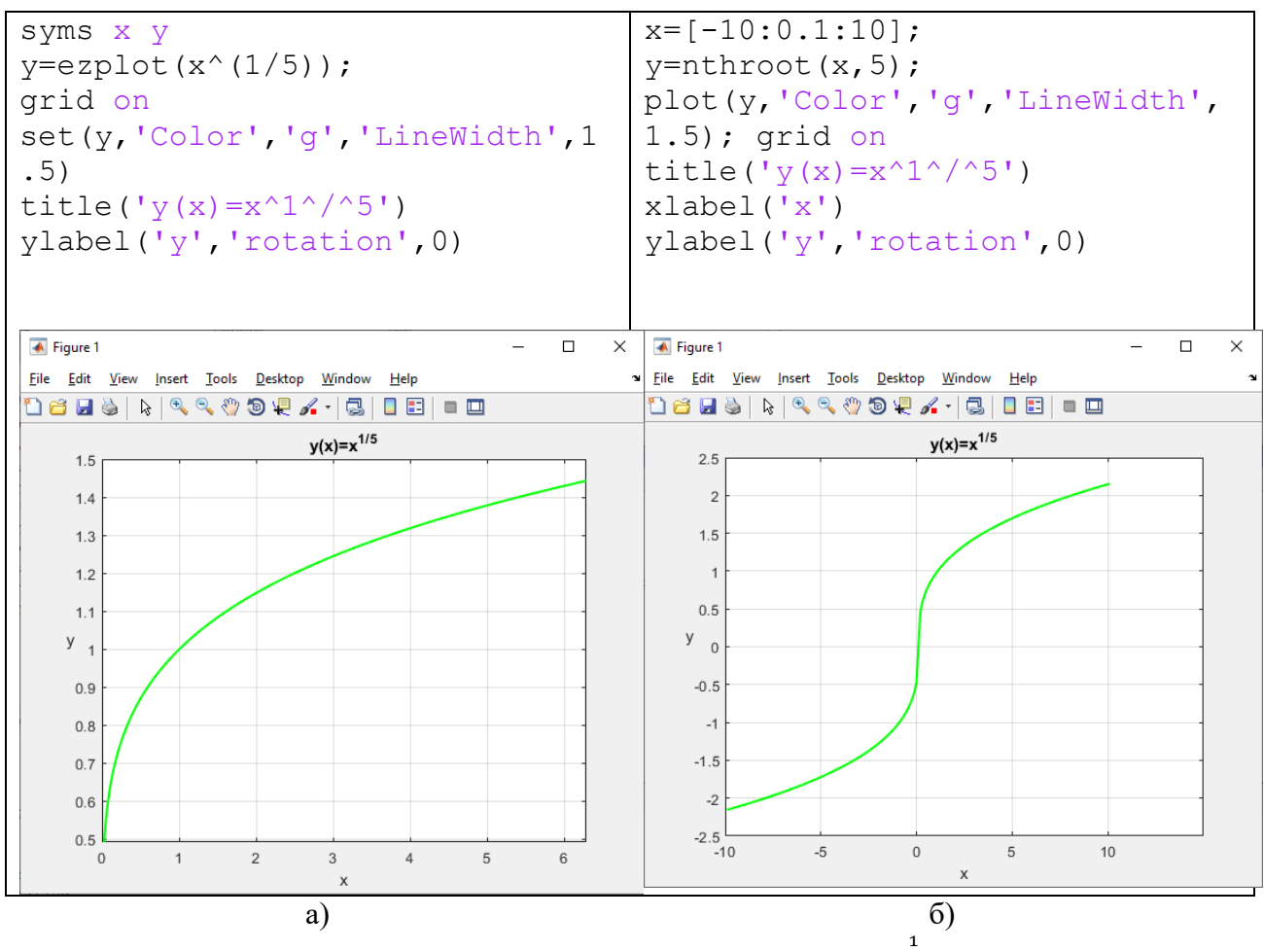

Рис. 3. Построение графика функции  $y = x^{\frac{1}{5}}$ . а) с использованием оператора  $\land$ ; б) с использованием команды *nthroot* 

#### Число обусловленности матрицы.

Иногда в MatLab при вычислении определителя квадратной матрицы в качестве результата выводится приближенное значение. Это связано с числом обусловленности матрицы, которое отражает более глубокие ее свойства, чем величина определителя. Оно определяет и чувствительность решения системы линейных уравнений к погрешностям исходных данных. Получается, что для матрицы, определитель которой равен нулю, число ее обусловленности равно бесконечности. В этом случае в MatLab не удастся точно вычислить определитель, необходимо понижение числа обусловленности или изменение способа вычисления определителя (рис. 4).

| $A=[5 8 -4; 6 9 -5; 4 7 -3]$<br>$c$ A=cond (A)<br>det A=det(A) | $A=[5 8 -4; 6 9 -5; 4 7 -3]$<br>$c$ A=cond (A)<br>a n=rref(A)<br>det_A=prod(diag(a_n)) |
|----------------------------------------------------------------|----------------------------------------------------------------------------------------|
| <b>Command Window</b>                                          | <b>Command Window</b>                                                                  |
| $A =$                                                          | $A =$                                                                                  |
| $5 \qquad 8 \qquad -4$<br>$6 \t 9 \t -5$<br>$4 \t 7 \t -3$     | $5 \qquad 8 \qquad -4$<br>$6 \t 9 \t -5$<br>$4 \t 7 \t -3$                             |
| $c \Delta =$                                                   | $c A =$                                                                                |
| 6.1691e+16                                                     | 6.1691e+16                                                                             |
| $det A =$                                                      | $an =$                                                                                 |
| $-4.4964e-15$                                                  | $1.0000$ 0 $-1.3333$                                                                   |
|                                                                | $0$ 1.0000 0.3333                                                                      |
|                                                                | $\circ$<br>$\mathbf{0}$<br>$\Omega$<br>$det A =$                                       |
|                                                                |                                                                                        |
| a)                                                             | 0<br>$\sigma$                                                                          |

Рис. 4. Вычисление определителя: а) с использованием команды det; б) методом Гаусса

Таким образом, для успешной интеграции информационных технологий в учебный процесс требуются не только мощные технические и программные средства, но и более глубокое понимание работы их алгоритмов. Последовательное и вдумчивое применение пакета MatLab позволяет избежать возникновения вычислительных ошибок, поэтому преподавателю математики в техническом вузе необходимо не только обладать знаниями теоретического материала, но и владеть навыками и тонкостями использования программных продуктов.

### **Библиографический список**

1. Gilat A. MATLAB: An introduction with Applications. – John Wiley & Sons, 2009, 418 p.

Сведения об авторах: Галина Дмитриевна Анисимова E-mail: [gdanisimova@gmail.com.](mailto:gdanisimova@gmail.com) Spin-code: 8939-6023.

Светлана Ивановна Евсеева E-mail: [evseevasve@rambler.ru.](mailto:evseevasve@rambler.ru) Spin-code: 5177-5971.

УДК 514.8

## **И. В. Бабичева<sup>1</sup>**

кандидат педагогических наук, доцент

## **В. В. Постовая<sup>2</sup>**

преподаватель

<sup>1</sup>Сибирский институт бизнеса и информационных технологий, г. Омск, Россия <sup>2</sup>Военная академия материально-технического обеспечения им. генерала армии А.В. Хрулёва, г. Омск, Россия

## **К МЕТОДИКЕ СОЧЕТАНИЯ ПРЕДМЕТНОЙ И УСЛОВНО-ГРАФИЧЕСКОЙ НАГЛЯДНОСТИ В ЦИКЛЕ МАТЕМАТИЧЕСКИХ И ЕСТЕСТВЕННО-НАУЧНЫХ ДИСЦИПЛИН**

**Аннотация.** В данной статье рассматриваются методические аспекты сочетания предметной и условно-графической наглядности на примере преподавания отдельной темы из курса высшей математики и теоретической механики. Анализируются факторы, влияющие на выбор того или иного вида наглядности для их совместного применения. Методика сочетания различных видов наглядности на занятиях по высшей математике и теоретической механике подробно показана на примере эллипса. Предметная наглядность представлена демонстрационными моделями, условно-графическая наглядность – схемами и рисунками.

**Ключевые слова**: математика; теоретическая механика; предметная наглядность; условно-графическая наглядность; схемы; демонстрационные модели.

#### **DOI**: **10.25206/2307-5430-2019-7-39-45**